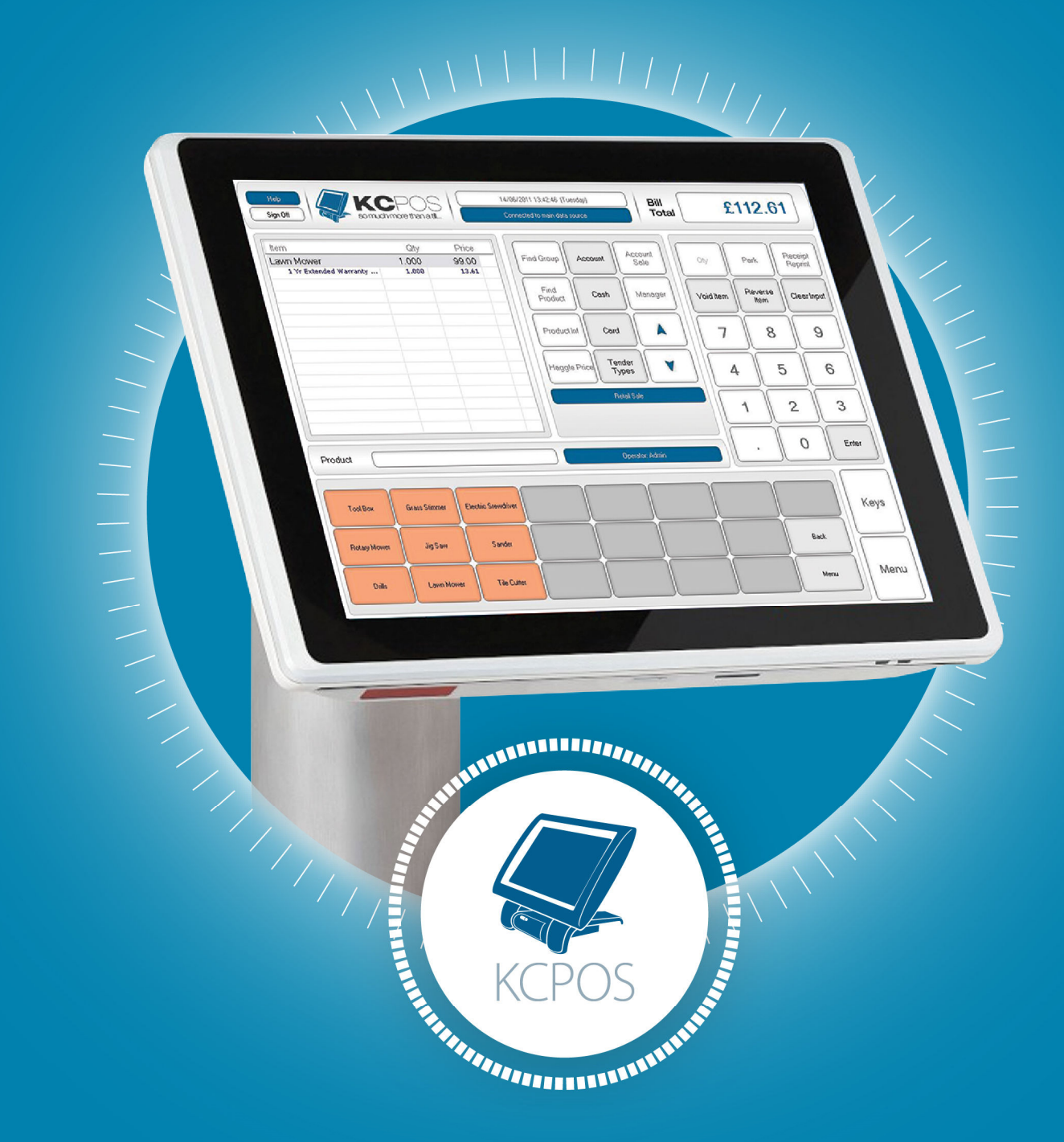

# KCPOS Integration With YoYo

## Integration

The custom button in the KCPOS payment stage will be able to have a button function 'Yoyo' assigned to it. This button will be the POS' only interaction with Yoyo. When the button is pressed, either a voucher or the Yoyowallet 'Pay Now' barcode may be scanned from the mobile application.

There are two possible effects when scanning a Yoyo barcode -

- Discount Authorised The amount of discount applied to one or more items by a voucher or deal
- Payment Authorised The amount of the transaction paid using Yoyowallet 'Pay Now' via a linked debit or credit card

Scanning the wallet barcode will immediately tender the remaining value to the Yoyo tender type, using the debit or credit card linked to the customer's Yoyo account. Additional discounts, such as percentage discounts on certain products within the transaction, may also be applied automatically at this stage.

1

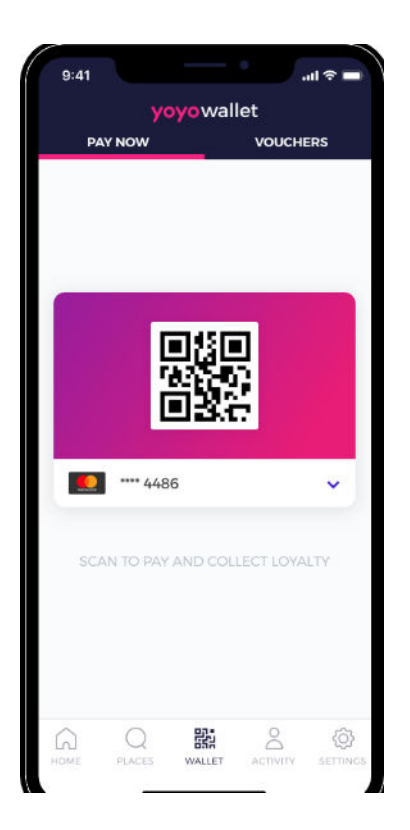

If a voucher is scanned the discount will be automatically applied to the transaction with a default description of 'Yoyo Discount'. This description is configurable. Stamps may be accumulated when purchasing certain defined products. When a predefined count of a product has been sold, a voucher will be earned, and the user will be notified on the Yoyo wallet mobile application. This voucher may then be used in the next transaction.

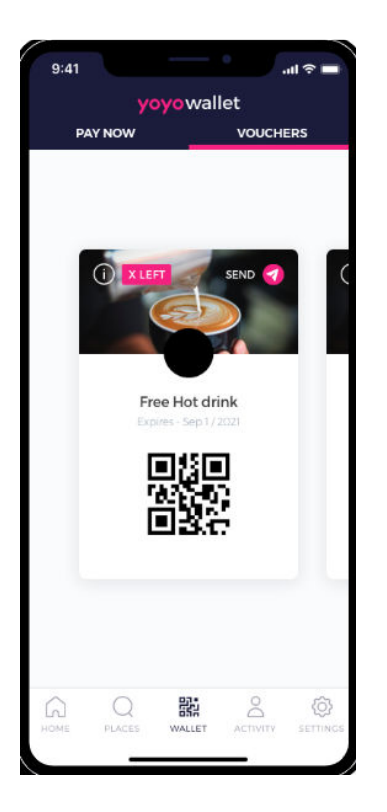

When the transaction is settled using the 'Pay Now' barcode or the KCPOS transaction is finished with any type of voucher involved, the transaction will immediately appear in the Yoyowallet activity feed. A notification will also be displayed indicating the transaction is completed on the customer's mobile phone. The customer will be able to view the invoice.

2

#### Example Invoice / Receipt –

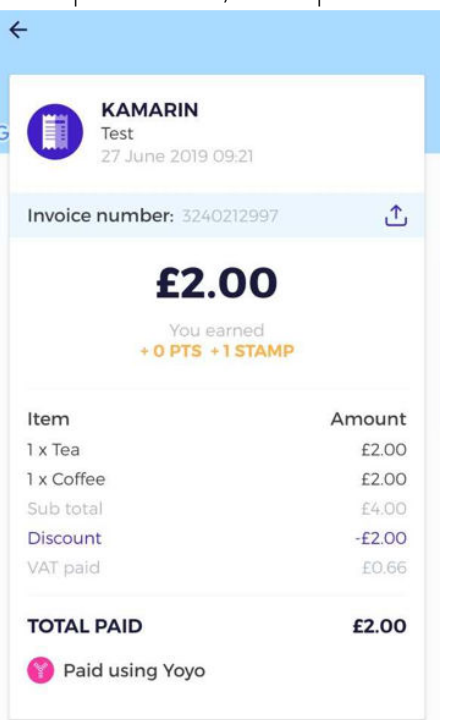

The Yoyo app may be redesigned to look like the client's own application.

 $\left( \frac{3}{2} \right)$ 

## Limitations

- Currently for a customer accumulate loyalty points or vouchers, an existing voucher must be used or 'Pay Now' (linked to a card) must be scanned. A future Yoyo release will include a 'loyalty only' QR code.
- When using hospitality table transactions or deposit sales, once any type of Yoyo QR code has been scanned the transaction must be finished. It will not be possible for the user to repark the transaction; it must be tendered in full and completed to the invoice stage.
- Discounts from Yoyo will simply read as 'Yoyo discount' or another predefined message. The Yoyo API doesn't return a description of the vouchers used / discounts applied.
- It will not be possible to use Yoyo QR codes in a transaction containing both sale and refund lines.
- You cannot spend loyalty points on the till; the till isn't aware of available points. Loyalty points are used to redeem rewards online which may then be used at the POS.
- It will not be possible to apply any modifications to the transaction once the till has interacted with Yoyo; the basket must be in its final state. This includes returning to the product stage.
- Once a Yoyo payment has been taken it will not be possible to void the transaction.
- YoYo and DigiTicket have limitation when working together which can be explained in more detailed if required.

4

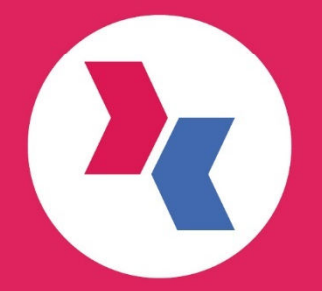

#### Kamarin Computers Ltd.

12 The Metro Centre<br>Welbeck Way<br>Woodston Peterborough Cambridgeshire

w: kamarin.co.uk<br>t: 01733 297 100 e: info@kamarin.co.uk